## **Bedienungsanleitung**

# **Etiketten-/ ESC-Befehl-Auswahlbox - Ein-/Ausgabebox (Art.-Nr. 5948200)**

**Ausgabe:** 11/2013 · Art.-Nr. 9009501

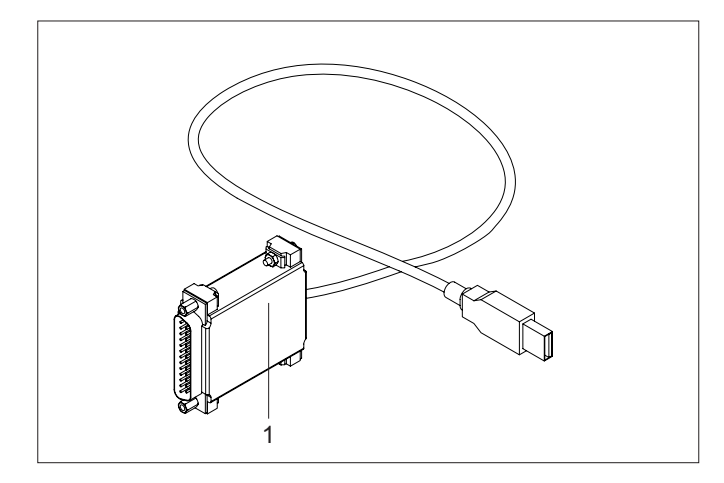

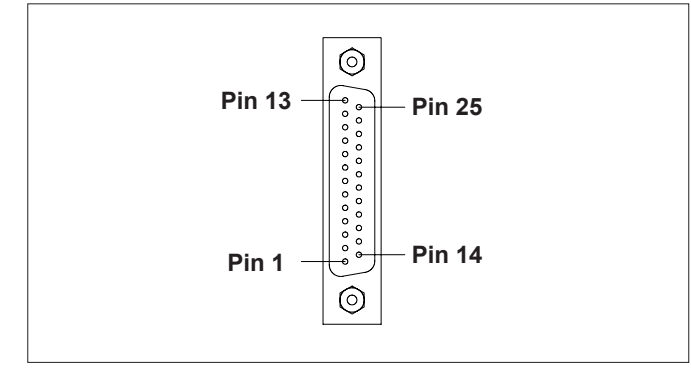

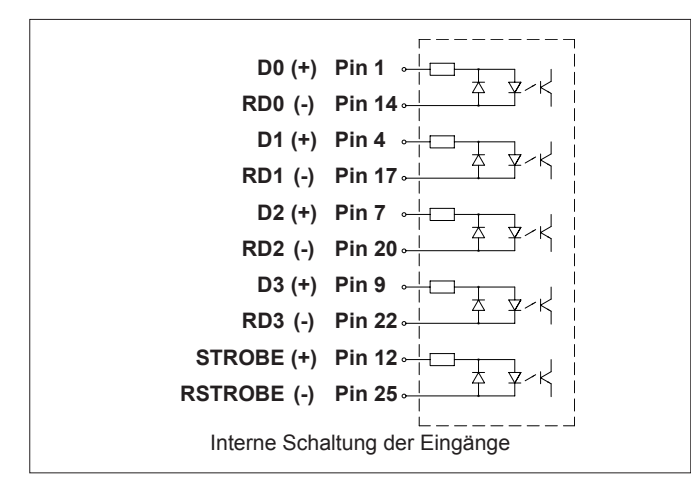

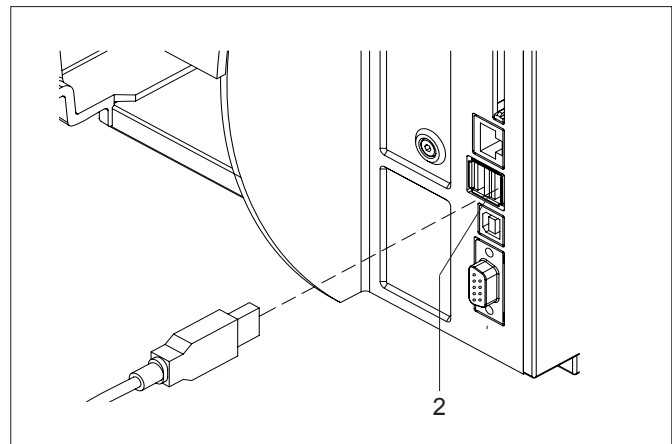

Die Box hat in Abhängigkeit von der äußeren Beschaltung des 25-poligen Steckers zwei verschiedene Funktionen :<br>
ohne Brücke Pin 11 - Pin 13 : Etikettenauswahlbox **ohne** Brücke Pin 11 - Pin 13 : **mit** Brücke Pin 11 - Pin 13 : **Ein-/Ausgabebox**

# **Etikettenauswahlbox**

#### **Funktion**

Mit der Etikettenauswahlbox können über eine SPS Druckaufträge für sieben direkte Druckerbefehle und maximal neun verschiedene Etiketten, deren Definitionen im JScript-Format auf einem Speichermedium abgelegt sind, ausgelöst werden.

#### **Systemvoraussetzungen**

Drucker der A+-, MACH4-, Hermes+-, PX- und EOS-Serie

**!** Für den Betrieb der Etikettenauswahlbox ist minde-stens die Version 3.06 (bei EOS Version 4.05) der Drucker-Firmware erforderlich !

#### **Belegung des 25-poligen Steckers**

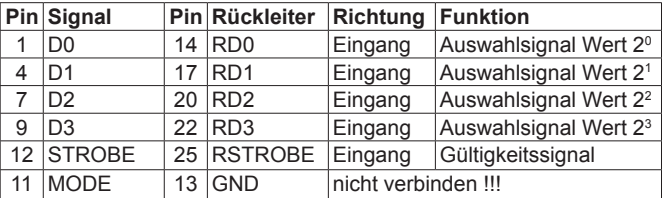

Für den Betrieb als Etikettenauswahlbox dürfen Pin 11 und Pin 13 nicht verbunden werden.

Jedes Eingangssignal D0-D3, STROBE hat einen separaten Rückleiter. Das jeweilige Signal ist aktiv, wenn zwischen Signal und Rückleiter 24V mit (+) am Signal angelegt ist. Die interne Schaltung der Eingänge bewirkt eine Potenzialtrennung.

#### **Betrieb**

► Bis zu neun Etikettendateien mit den Namen E7.LBL bis E15.LBL im Ordner \LABELS des Speichermediums ablegen.

E0.LBL bis E6.LBL sind mit direkten Befehlen vordefiniert : E0 ESC!ESC! Hardware-Reset

- 
- E1 ESCc Aktuellen Auftrag löschen<br>E2 ESCf Vorschub Leeretikett
- E2 ESCf Vorschub Leeretikett<br>E3 ESCt Alle Aufträge löschen
- E3 ESCt Alle Aufträge löschen<br>E4 ESCp0 Pause aus ESCp0 Pause aus
- 
- E5 ESCp1 Pause ein<br>E6 ESC< Rückzug h
- E6 ESC< Rückzug hinter Etikettenlichtschranke
- ► Speichermedium in den Drucker einsetzen.
- ► Box (1) an einer USB-Master-Schnittstelle (2) des Druckers kontaktieren.
- ► 25-poligen SUB-D-Stecker der Box (1) über ein geeignetes Kabel mit der SPS-Schnittstelle verbinden.
- ► Gewünschte Datei E**x** per SPS durch die Aktivierung der binär codierten Auswahlsignale bestimmen: **x** = D3\*2<sup>3</sup> + D2\*2<sup>2</sup> + D1\*2<sup>1</sup> + D0\*2<sup>0</sup>

Beispiel : Mit D3 und D1 wird E10.LBL ausgewählt.

► Auswahl über die SPS durch die Aktivierung des STROBE-Signals für mindestens 50 ms bestätigen.

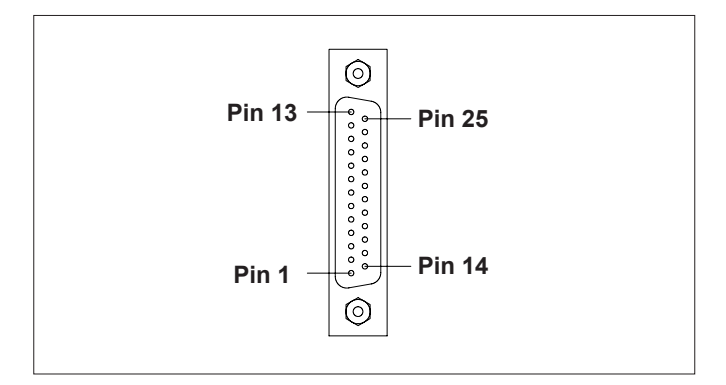

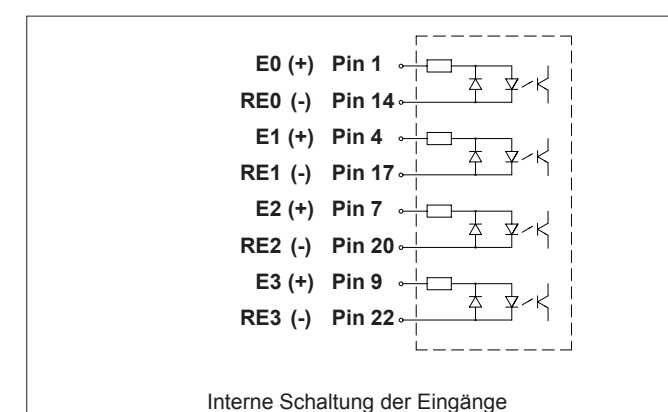

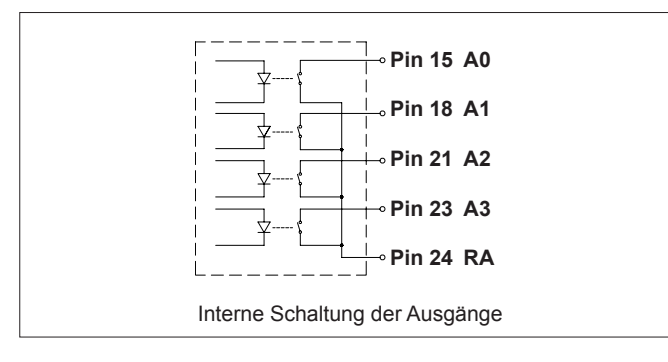

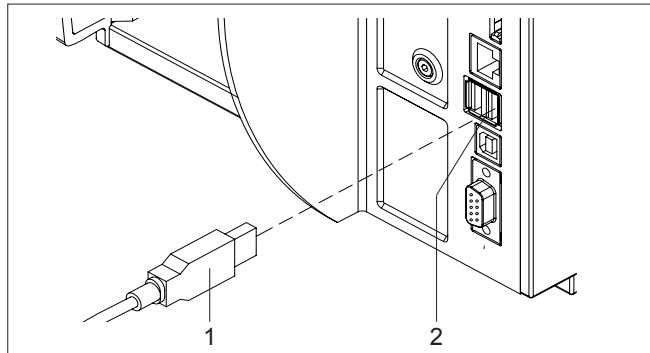

#### **Deutschland** cab Produkttechnik

GmbH & Co KG

Postfach 1904 D-76007 Karlsruhe Wilhelm-Schickard-Str. 14 D-76131 Karlsruhe

Telefon +49 721 6626-0 Telefax +49 721 6626-249

www.cab.de info@cab.de

## **Frankreich**

cab technologies s.a.r.l. F-67350 Niedermodern Téléphone +33 388 722 501 www.cab.de/fr info.fr@cab.de

## **USA**

cab Technology Inc. Tyngsboro MA, 01879 Phone +1 978 649 0293 www.cab.de/us

info.us@cab.de

# **Ein-/Ausgabebox**

## **Funktion**

Mit der Ein-/Ausgabebox ist es möglich, einfache SPS-Steuerungsabläufe zu realisieren.

Dazu besitzt die Box 4 Eingänge und 4 Ausgänge, die per abc-Programmierung über den in der Drucker-Firmware integrierten Basic-Compiler gelesen bzw. gestellt werden. Innerhalb des abc-Programms ist jedem Ein- und Ausgang ein Bit zugeordnet ( $\triangleright$  Programmieranleitung). Die abc-Programmierung ist aufgabenspezifisch zu gestalten.

## **Systemvoraussetzungen**

Drucker der A+-, MACH4-, Hermes+-, PX- und EOS-Serie

**!** Für den Betrieb der Ein-/Ausgabebox ist minde-stens die Version 3.08 (bei EOS Version 4.05) der Drucker-Firmware erforderlich !

## **Belegung des 25-poligen Steckers**

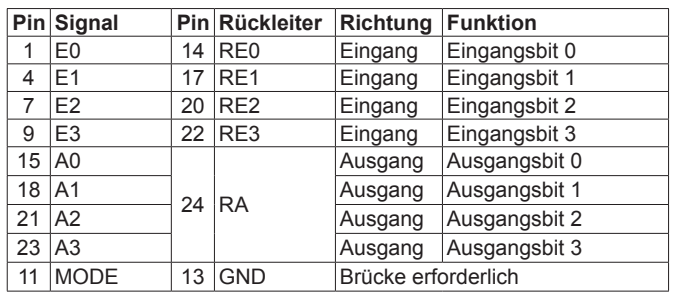

Um die Box als Ein-/Ausgabebox zu betreiben, ist eine Brücke zwischen Pin 11 und Pin 13 erforderlich.

Jedes Eingangssignal E0-E3 hat einen separaten Rückleiter. Das jeweilige Eingangsbit ist "high", wenn zwischen Signal und Rückleiter 24V mit (+) am Signaleingang angelegt ist. Die Ausgangssignale A0-A3 haben einen gemeinsamen Rückleiter RA. Wenn ein Ausgangsbit auf "high" gesetzt ist, besteht eine niederohmige Verbindung zwischen dem zugehörigen Signalausgang und dem gemeinsamen Rückleiter.

Die interne Schaltung der Ein- und Ausgänge bewirkt eine Potenzialtrennung.

## **Betrieb**

- ► Box (1) an einer USB-Master-Schnittstelle (2) des Druckers kontaktieren.
- ► 25-poligen SUB-D-Stecker der Box (1) über ein geeignetes Kabel mit der zu steuernden Einheit verbinden.
- ► Druckauftrag starten, der ein abc-Programm zur Steuerung der externen Einheit enthält.

#### **Südafrika**

cab Technology (Pty.) Ltd. 2125 Randburg Phone +27 11-886-3580

www.cab.de/za info.za@cab.de

#### **Asien**  cab Technology Co., Ltd. 希爱比科技股份有限公司 Junghe, Taipei, Taiwan Phone +886 2 8227 3966

www.cab.de/tw info.asia@cab.de

## **China**

cab (Shanghai)Trading Co., Ltd. 铠博(上海)贸易有限公司 Phone +86 21 6236-3161 www.cab.de/cn

info.cn@cab.de